# TRANSACTIONS ON INDUSTRIAL ELECTRONICS

**S1M – AE Best Practices** 

Raúl Román TIE assistant

Florence, Italy Oct 26, 2016

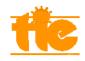

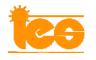

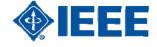

#### **Outline**

- Update user profile.
- Select reviewers.
  - Reviewer search methods.
  - Good approaches and practices.
  - Setting search preferences.
  - Review "R-Score".
- Special Sections in TIE.
  - Use of alias.
  - Weekly reports.

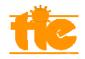

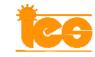

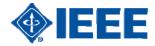

- More than 100 Associate Editors (TIE).
- Different backgrounds.
- Helpful for EiC/Co-EiC.

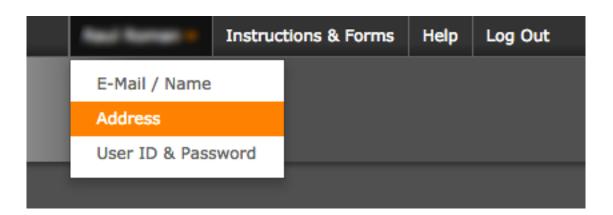

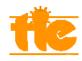

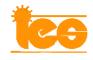

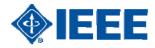

Avoid possible conflict of interest.

| <b>Primary Addres</b>   | s             |      |     | Secondary Add   | ress       |
|-------------------------|---------------|------|-----|-----------------|------------|
| Institution:            |               |      | req | Institution:    |            |
| Department:<br>Address: |               | <br> |     | Department:     |            |
| Address.                |               |      |     | Address:        |            |
|                         |               |      |     |                 |            |
| Country:                | Select One    |      | req | Courtmen        | Salast On  |
| State/Province:         | Select One \$ |      |     | Country:        | Select One |
| City:                   |               |      |     | State/Province: | Select One |
|                         |               | 1    |     | City:           |            |
| Postal Code:            |               |      |     | Postal Code:    |            |
| Phone:                  |               | req  |     |                 |            |

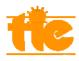

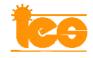

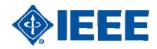

Improve AE assignment.

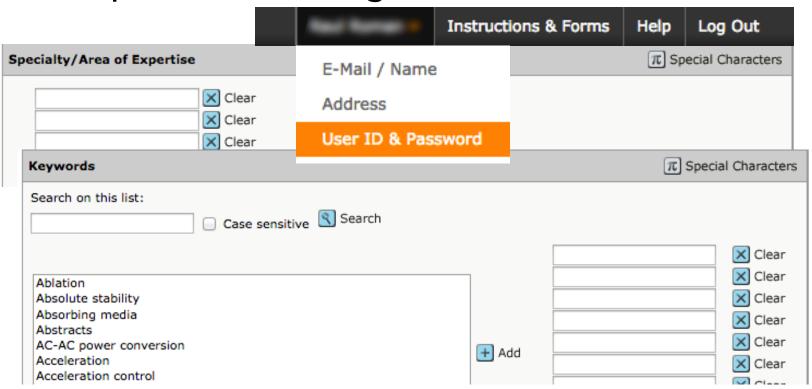

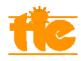

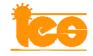

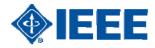

ORCID is required for all authors.

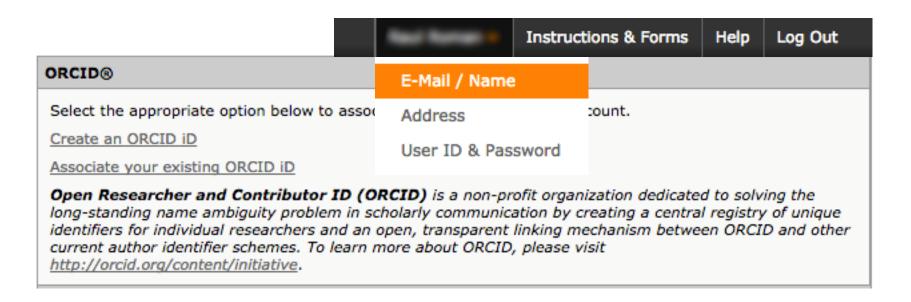

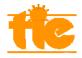

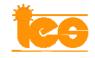

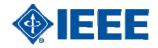

- Reviewer Locator Results from the Web of Science®.
- 2. Auto-Suggest Results.
- 3. Quick Search.
- 4. Advanced Search Results.

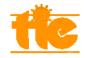

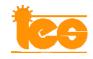

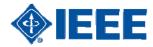

Reviewer Locator Results from the Web of Science®

Based on the Abstract.

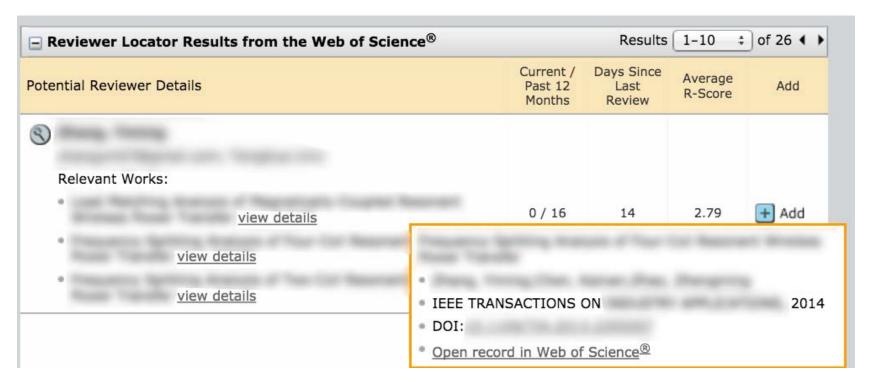

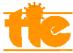

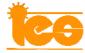

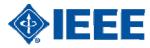

Reviewer Locator Results from the Web of Science®

Relevant working data on S1M.

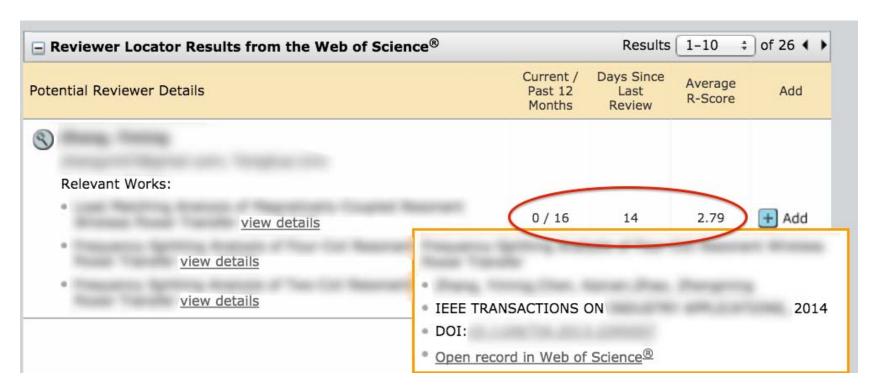

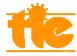

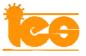

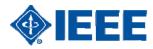

#### Auto-Suggest Results

Manuscript keywords.

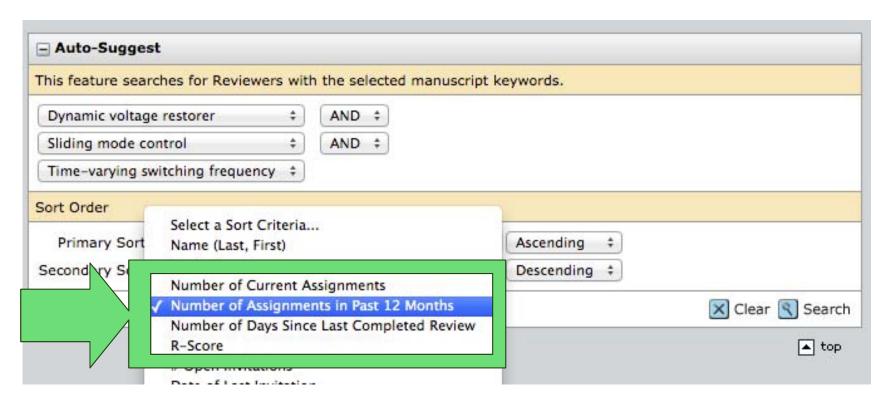

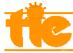

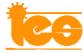

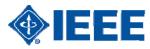

#### Quick Search

- Find persons by name.
- Multi search (comma separated).
- Wild card search (\*).

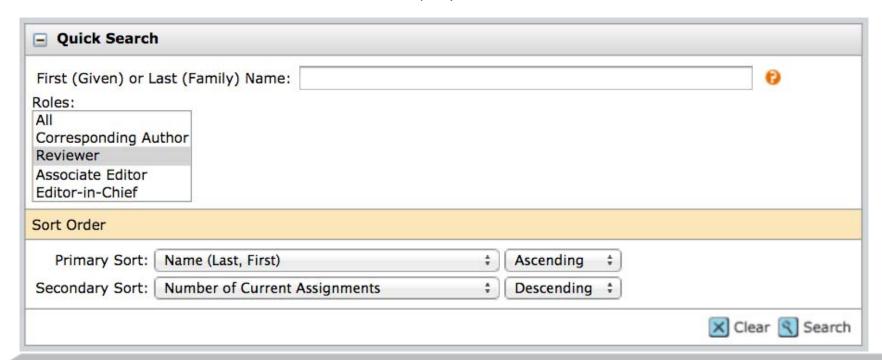

#### Advanced Search Results

• All-in-one search.

| Advanced Search              |                     |              |                     |
|------------------------------|---------------------|--------------|---------------------|
| Reviewer Account Inform      | nation              |              |                     |
| Salutation:                  | First (Given) Name: | Middle Name: | Last (Family) Name: |
| Any ‡                        |                     |              |                     |
| Degree:                      | E-Mail Address:     | Comments:    |                     |
| Institution:                 | Department:         |              |                     |
| City:                        | State/Province:     | Postal Code: | Country:            |
| ORCID iD  thttp://orcid.org/ |                     |              |                     |

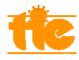

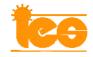

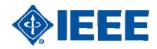

#### Advanced Search Results

Like the previous "auto-suggest" method.

| Specialty/Area of Expertise:             | Keywords: |               |
|------------------------------------------|-----------|---------------|
| AND ‡                                    |           | Pick AND ‡    |
| AND ‡                                    |           | ✓ Pick AND ‡  |
| AND ‡                                    |           | Pick AND ‡    |
| AND ‡                                    |           | ✓ Pick AND ‡  |
|                                          |           | <b>✓</b> Pick |
| Reviewer Activity Information            |           |               |
| # Current Assignments                    | Min: Max: |               |
| # Assignments in Past 12 Months          | Min: Max: |               |
| # Days Since Last Review Submitted       | Min: Max: |               |
| # Invitations Declined in Past 12 Months | Min: Max: |               |

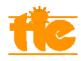

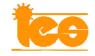

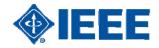

Good approaches and practices

WoS + Active Reviewer + IEEExplore

Suggest Reviewer + Active Reviewer + IEEExplore

IEEExplore + Active Author

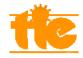

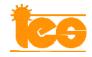

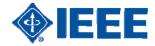

Good approaches and practices [Scenario 1]

WoS

- Conflict-of-interest.
- Recent works.
- Link to Web of Science®.

Active reviewer

- S1M user.
- Experience as reviewer.
- Active last 12 months (not overloaded).

IEEE Xplore

- Author's publications.
- Journals & Magazines.
- Another recent papers.

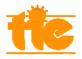

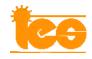

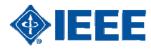

Good approaches and practices [Scenario 1]

WoS

- Conflict-of-interest.
- Recent works.
- Link to Web of Science®.

Active reviewer

- Not S1M user or not recent activity.
- Try "Quick Search" or "Advanced Search" with his name before creating a new reviewer account.

IEEE Xplore

- Author's publications.
- Journals & Magazines.
- Another recent papers.

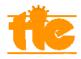

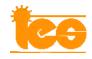

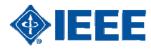

Good approaches and practices [Scenario 2]

Auto Suggest

- Conflict-of-interest.
- ...or "Advanced search" (not standard keywords).
- Verified users in S1M.

Active reviewer

• Change to an appropriate sort order.

IEEE Xplore

- Author's publications.
- Journals & Magazines.
- Another recent papers.

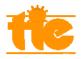

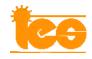

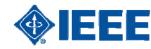

Good approaches and practices [Scenario 3]

I EEE Xplore

- Advanced search -> keywords.
- Recent years.
- Journals & Magazines.
- Conflict-of-interest.

Quick/adv. search

- Surname, name.
- Email address.

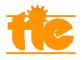

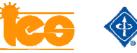

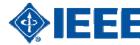

Settings Search Preferences

- Customize search options:
  - Expand or collapse search boxes.
  - Default values for search fields.
  - Sort order.

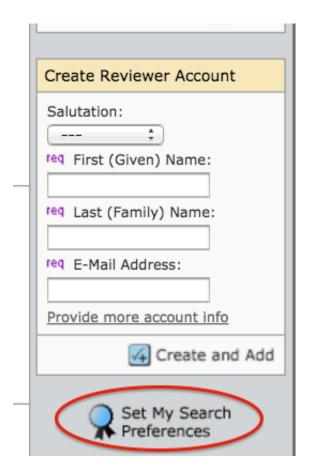

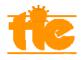

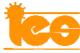

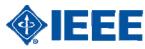

Settings Search Preferences

Expand or collapse search boxes.

When I am searching for Reviewers, I would like the search options displayed as follows:

|                                                  | Expanded | Collapsed |
|--------------------------------------------------|----------|-----------|
| Author's Recommended / Opposed                   | 0        | •         |
| Reviewer Locator Results from the Web of Science | •        | 0         |
| Quick Search                                     | •        | 0         |
| Reviewer Auto-Suggest                            | •        | 0         |
| Advanced Search                                  | •        | 0         |

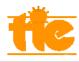

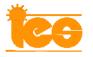

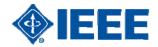

Settings Search Preferences

Default values for search fields.

| Reviewer Activity Information            |           |
|------------------------------------------|-----------|
| # Current Assignments                    | Min: Max: |
| # Assignments in Past 12 Months          | Min: Max: |
| # Days Since Last Review Submitted       | Min: Max: |
| # Invitations Declined in Past 12 Months | Min: Max: |
| R-Score                                  | Min: Max: |

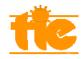

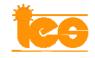

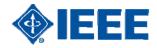

Settings Search Preferences

Default values for search fields.

Exclude unavailable reviewers

| Reviewer Activity Information |                                                         |  |
|-------------------------------|---------------------------------------------------------|--|
| # Current Assi                |                                                         |  |
| # Days Since I                | Reviewer Search Results                                 |  |
| # Invitations [               | # Current Assignments / # Assignments in Past 12 Months |  |
| R-Score                       | ✓ Days Since Last Review                                |  |
|                               | ✓ Average R-Score                                       |  |
|                               | # Open Invitations                                      |  |
|                               | Date of Last Invitation                                 |  |
|                               | Average turnaround time   Average turnaround time       |  |
| Number                        | of search results per page: 10 ‡                        |  |

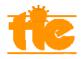

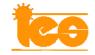

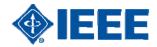

#### Settings Search Preferences

Sort order.

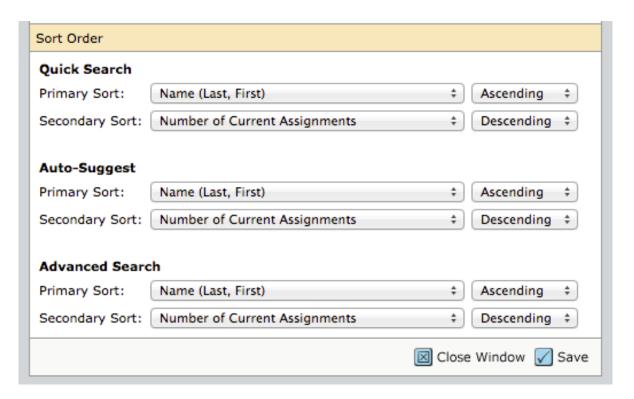

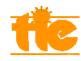

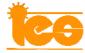

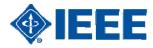

#### Review "R-Score"

- The score an Editor has given the reviewer for the review of the given manuscript. [1-3].
- Does it really help?

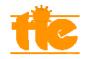

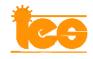

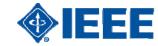

## Review "R-Score"

#### *Your score counts*

Reviews scored by AEs (last 12 months)

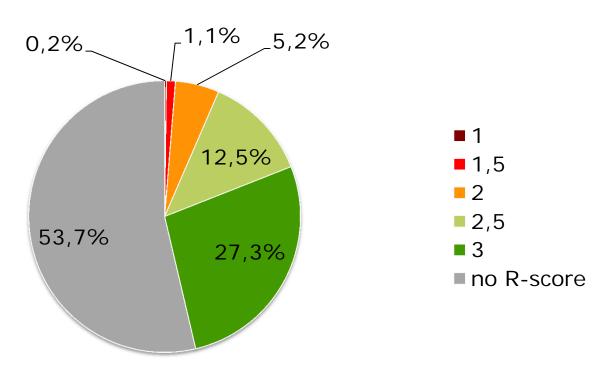

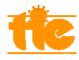

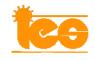

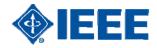

## Review "R-Score"

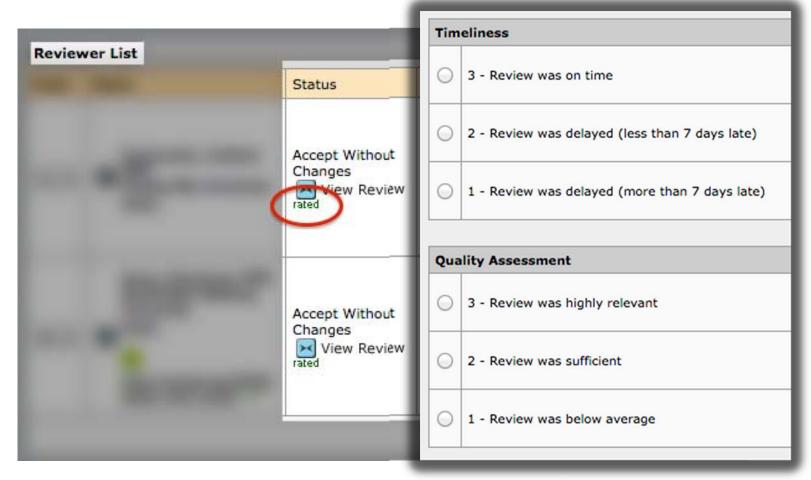

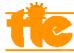

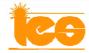

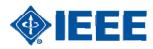

# TIE web page

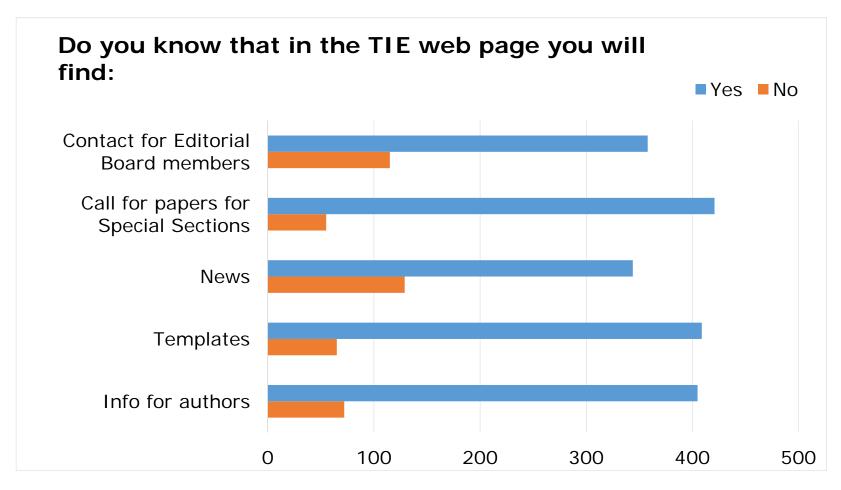

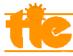

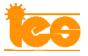

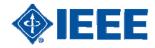

Use of Alias

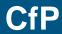

ge\_1@example.org

ge\_2@example.org

ge\_3@example.org

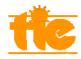

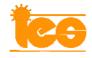

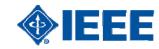

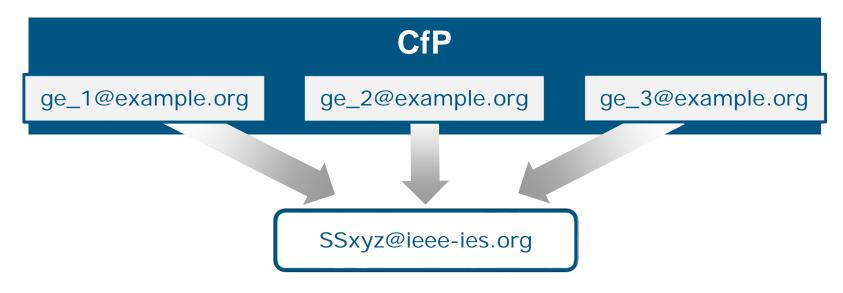

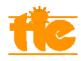

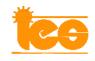

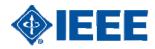

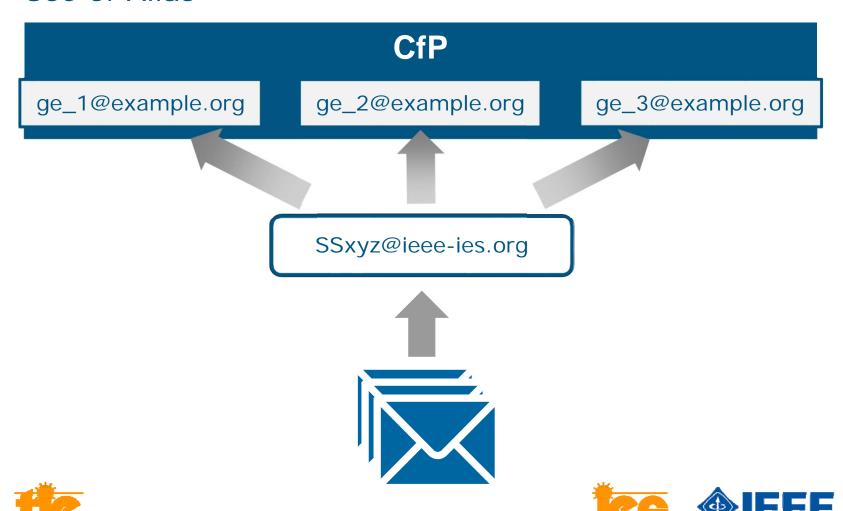

- New AE account in S1M.
- Login and password shared to all GEs.

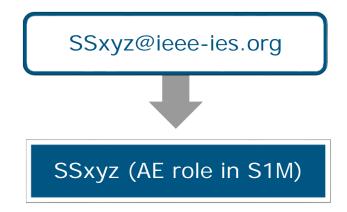

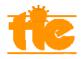

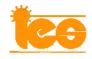

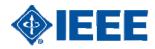

- EiC assigns SS manuscripts.
- All GE manage SS through this shared user.

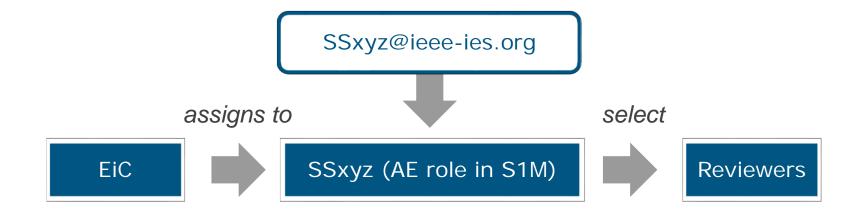

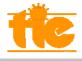

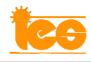

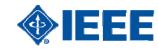

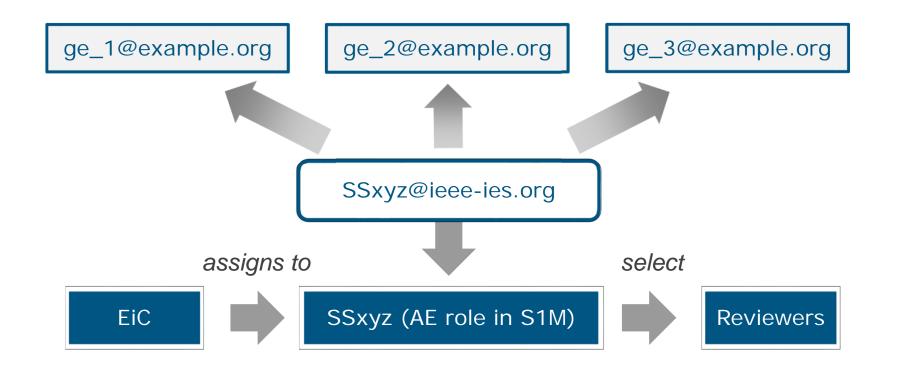

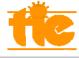

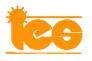

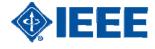

Weekly Reports

- SS status: overview of manuscripts.
- Overdue manuscripts.

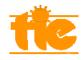

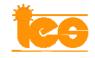

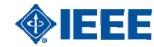

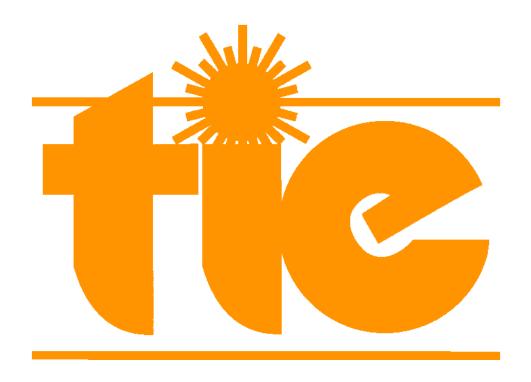

# Thank you for your attention

raulromanp@gmail.com

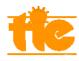

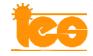

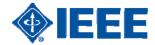